# *TI-83+ Z80 ASM for the Absolute*  **Beginner**

## *APPENDIX D:*

• *Interrupts* 

### **INTERRUPTS**

 Take a moment to pretend that it's your turn to fix dinner for your family of nine people. You need to start dinner at 3, and have it ready by 5. So you decide to fix a tasty gourmet dinner that needs to be stirred every ten minutes.

 Now, are you going to just stare at the food, stir it after 10 minutes, stare at it again, stir it, stare at it? Probably not. You may grab a book, type some emails, play some Xbox, or do something else while the 10 minute timer on your stove is running.

 When the timer rings, are you going to finish what you were doing before stirring the dinner? Even if you had one hour before you finished playing an Xbox game? Chances are the food would burn to a crisp if you waited to stir it. Nope, you would **interrupt** whatever you were doing to stir the food, and then you would return to your relaxing until ten more minutes passed.

 Sometimes, when you design a calculator program, you have something that needs to happen on a consistent, timely basis, no matter where in the program you are. For example, in a multiplayer game I'm writing, I want to constantly check the link port on the Ti-83+ to see if there's data to receive from the other player, and I want this to happen every  $1/118^{th}$  of a second so that the multiplayer game stays in sync. So every  $1/118^{th}$  of a second, my program will interrupt itself to run the code that will check the link port. Afterwards, the program will resume running from where it was interrupted.

 Pretty cool that you can do this, huh? This is exactly what CALLS do: When you use CALL label, the program goes to the label, and after

reaching RET, the program returns to the line after the CALL statement, so that the rest of the program can run normally. However, CALLs do not happen on a timely and consistent basis. Why is that? Because the CALL will run ONLY when the calculator reaches the instruction in the program code. To state the obvious, the calculator is running your program instruction by instruction, and it won't run CALL if there is no CALL at that point in your code.

**What we want** is something that will be called at any point in the program whenever a certain amount of time has passed. This lesson is meant to teach you how to do that. You will need appbackupscreen to use interrupts in your program or your application, at least for this lesson. For the most part, we will have an interrupt routine that runs **approximately** every  $1/118^{th}$  of a second, but I'll teach you how to change the speed later on in this lesson.

The calculator has 3 interrupt modes: Mode 0, Mode 1 and Mode 2. We want to use interrupt mode 2, since Mode 2 is the interrupt mode that lets us run our own interrupt routine that will run every  $1/118^{th}$  of a second. (Mode 0 is not used by the Ti-83+, and we can't use Mode 1 since the calculator uses it.) Be careful: if you use interrupt mode 2, you cannot use \_getKey and \_getCSC.

To start off, you'll want to code your interrupt routine. (Fear not, there is an example program!) You should keep your interrupt small if you can. Begin it with a label, say "Begin\_Interrupt\_Routine," and end it with a label, say "End\_Interrupt\_Routine." Then you'll want to copy it to \$9A9A, an address that points to an area in appbackupscreen.

LD HL, Begin\_Interrupt\_Routine

LD DE, \$9A9A

LD BC, End Interrupt Routine – Begin Interrupt Routine

; BC now equals how many bytes to copy

LDIR

 But how does the calculator know where your interrupt routine is? Well, that's a little bit tricky. Every  $1/118^{th}$  of a second, the calculator will check one of 256 different locations (of your choice) in RAM for a program location to jump to. When the program finds that two-byte value, it will interrupt itself and jump to that location that it found. So if we want to run Begin\_Interrupt\_Routine every  $1/118^{th}$  of a second, we need to store \$9A9A at these 256 locations the calculator checks. That way, the calculator will always read \$9A9A as the interrupt routine, and it will always jump to \$9A9A about every  $1/118^{th}$  of a second.

 We need to decide which 256 locations in RAM we want the calculator to check. A location is always a two-byte number, as you already know. We can give the calculator the first byte of this two-byte location by using the **I Register**, and this value will never change unless we want it to. The second byte of our two-byte number is always chosen at random…since this second byte can be from 0-255 (00 – FF in hexadecimal), and since register I will never change, that's 256 locations!

 We will let Register I be equal to \$99. This is because the numbers \$9900 to \$99FF (a total of 256 locations) all point to appbackupscreen. You can only access register I by using register A: Either LD I, A or LD A, I.

LD A, \$99

LD I, A

 Now that the calculator knows where to look for places to jump to every  $1/118^{th}$  of a second, we need to make sure that the calculator will always jump to \$9A9A.

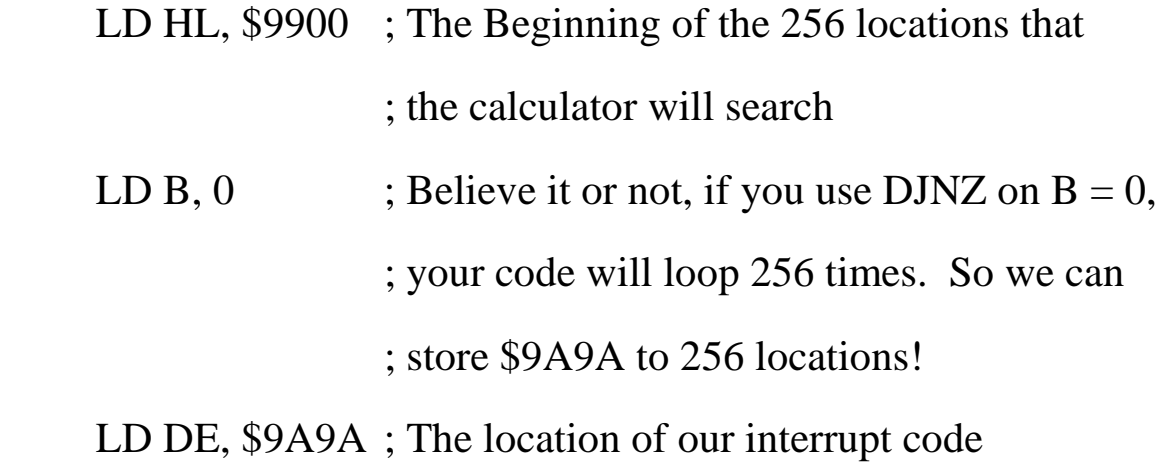

Store\_Interrupt\_Code\_Location:

 $ld$  (hl),  $D$  inc hl ld (hl), E DJNZ Store\_Interrupt\_Code\_Location

 As was aforementioned, the advantage to interrupt routines is that they can occur anywhere in the program, every  $1/118^{th}$  of a second. But what happens if you jump in the middle of a routine, and your registers have very important values that you can't afford to lose? If your interrupt routine uses any of those registers, you lose those values that the registers previously held.

 You could solve this by pushing AF, BC, DE and HL during the interrupt routine, and then popping them before you exit your interrupt routine. Then your registers will hold whatever values they had before your code was interrupted. But there is a better way to save your valuable register data besides PUSH and POP. EX AF, AF' will save the value of AF temporarily, and EXX will save the values of BC, DE and HL. You must use these at the beginning of your interrupt routine, and again at the end of your interrupt routine.

 There are some more simple instructions you need to know about, but I will give them to you in the form of the example program on the next few pages. This program will draw sprites on the screen, but it will calculate approximately how many seconds have passed, so that when you exit, you can see approximately how much time you spend goofing off on your calculator. Exit the program by pressing  $2<sup>nd</sup>$ , then divide the result by 118 to see **approximately** how many seconds have passed. (If you are using a Ti-83+ Silver Edition or a Ti-84+, divide by 107.79 to get an approximation.)

#### 7 *Appendix D: Interrupts*

```
#include "ti83plus.inc"
.org $9D93 
.db t2ByteTok, tAsmCmp 
;Even though appbackupscreen is needed for our interrupt code and data, it is safe to use at least the 700th byte of appbackupscreen. 
Number_Of_Seconds .equ appbackupscreen + 700 
End_Program .equ appbackupscreen + 702 ; This value of the variable will be equal to 1 if it's time to end our program. 
Image_Position .equ appbackupscreen + 703 
            B_CALL _ClrLCDFull 
           ld a, 0 
          ld (End_Program), a ; We don't want to end the program, so we let this value equal to 0.
           ld hl, 0 
          ld (Number_Of_Seconds), hl ; No time has passed yet
            di ; DI means Disable Interrupts. We do not want interrupt routines running while we are preparing the interrupt code. 
            ld hl, Interrupt_Routine 
            ld de, $9A9A 
            ld bc, End_Of_Interrupt_Routine - Interrupt_Routine 
            ldir 
           ld a, $99 
           ld i, a 
           ld hl, $9900 
           ld b, 0 
            ld de, $9A9A 
Store_Interrupt_Code_Location: 
           ld (hl), d 
           inc hl 
           ld (hl), e 
            djnz Store_Interrupt_Code_Location 
           im 2 ; We want interrupt mode 2.
           ld a, %00000110 \cdot ; Tell the calculator we want an interrupt to happen every 1/118<sup>th</sup> of a second.
                                             ; You'll learn how to do this at the end of this lesson. 
            out (4), a 
            ei ; Enable Interrupts.
```
#### 8 *Appendix D: Interrupts*

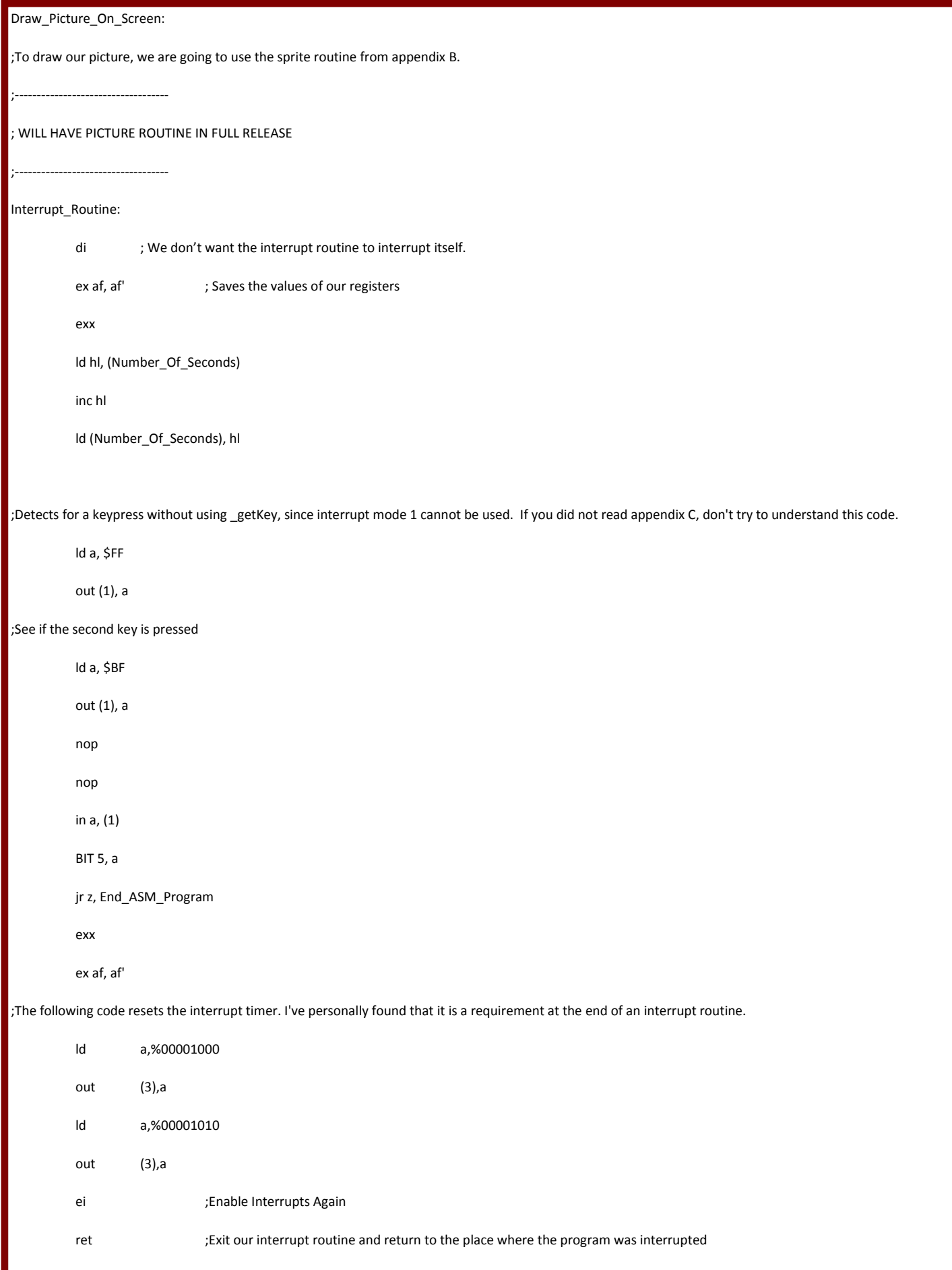

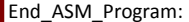

im 1 ;It is VERY important that you turn interrupt mode 1 back on before your program ends, because the calculator needs mode 1.

B\_CALL \_ClrLCDFull

ld hl, (Number\_Of\_Seconds)

ld a, 1

ld (End\_Program), a

B\_CALL \_DispHL

B\_CALL \_getKey

ret

End\_Of\_Interrupt\_Routine:

#### Smiley\_Face:

 .db %01010101,%01010101,%01010101,%01010101,%01010101,%01010101 .db %10101010,%10101010,%10101010,%10101010,%10101010,%10101010 .db %01010101,%01010101,%01010101,%01010101,%01010101,%01010101 .db %10101010,%10101010,%10101010,%10101010,%10101010,%10101010 .db %01010101,%01010101,%01010101,%01010101,%01010101,%01010101 .db %10101010,%10101010,%10101010,%10101010,%10101010,%10101010 .db %01010101,%01010101,%01010101,%01010101,%01010101,%01010101 .db %10101010,%10101010,%10101010,%10101010,%10101010,%10101010 .db %01010101,%01010101,%01010000,%00000101,%01010101,%01010101 .db %10101010,%10101010,%10000000,%00000010,%10101010,%10101010 .db %01010101,%01010101,%00000000,%00000001,%01010101,%01010101 .db %10101010,%10101010,%00001100,%00110000,%10101010,%10101010 .db %01010101,%01010101,%00011110,%01111000,%01010101,%01010101 .db %10101010,%10101010,%00011110,%01111000,%00101010,%10101010 .db %01010101,%01010100,%00001100,%00110000,%01010101,%01010101 .db %10101010,%10101010,%00000000,%00000000,%00101010,%10101010 .db %01010101,%01010100,%00000000,%00000000,%01010101,%01010101 .db %10101010,%10101010,%00000000,%00000000,%00101010,%10101010 .db %01010101,%01010100,%00100000,%00000010,%01010101,%01010101 .db %10101010,%10101010,%00010000,%00001100,%00101010,%10101010 .db %01010101,%01010100,%00001110,%01110000,%01010101,%01010101 .db %10101010,%10101010,%00000001,%10000000,%10101010,%10101010 .db %01010101,%01010101,%00000000,%00000000,%01010101,%01010101 .db %10101010,%10101010,%10000000,%00000000,%10101010,%10101010 .db %01010101,%01010101,%01000000,%00000001,%01010101,%01010101 .db %10101010,%10101010,%10100000,%00001010,%10101010,%10101010 .db %01010101,%01010101,%01010101,%01010101,%01010101,%01010101 .db %10101010,%10101010,%10101010,%10101010,%10101010,%10101010 .db %01010101,%01010101,%01010101,%01010101,%01010101,%01010101 .db %10101010,%10101010,%10101010,%10101010,%10101010,%10101010 .db %01010101,%01010101,%01010101,%01010101,%01010101,%01010101 .db %10101010,%10101010,%10101010,%10101010,%10101010,%10101010

Remember, try to keep your interrupt routines small, so that you don't run out of space in appbackupscreen. If you MUST have a large interrupt routine, place some code in another area, and CALL it from your interrupt routine.

Now, did I hear someone ask "How do I set an interrupt speed?"

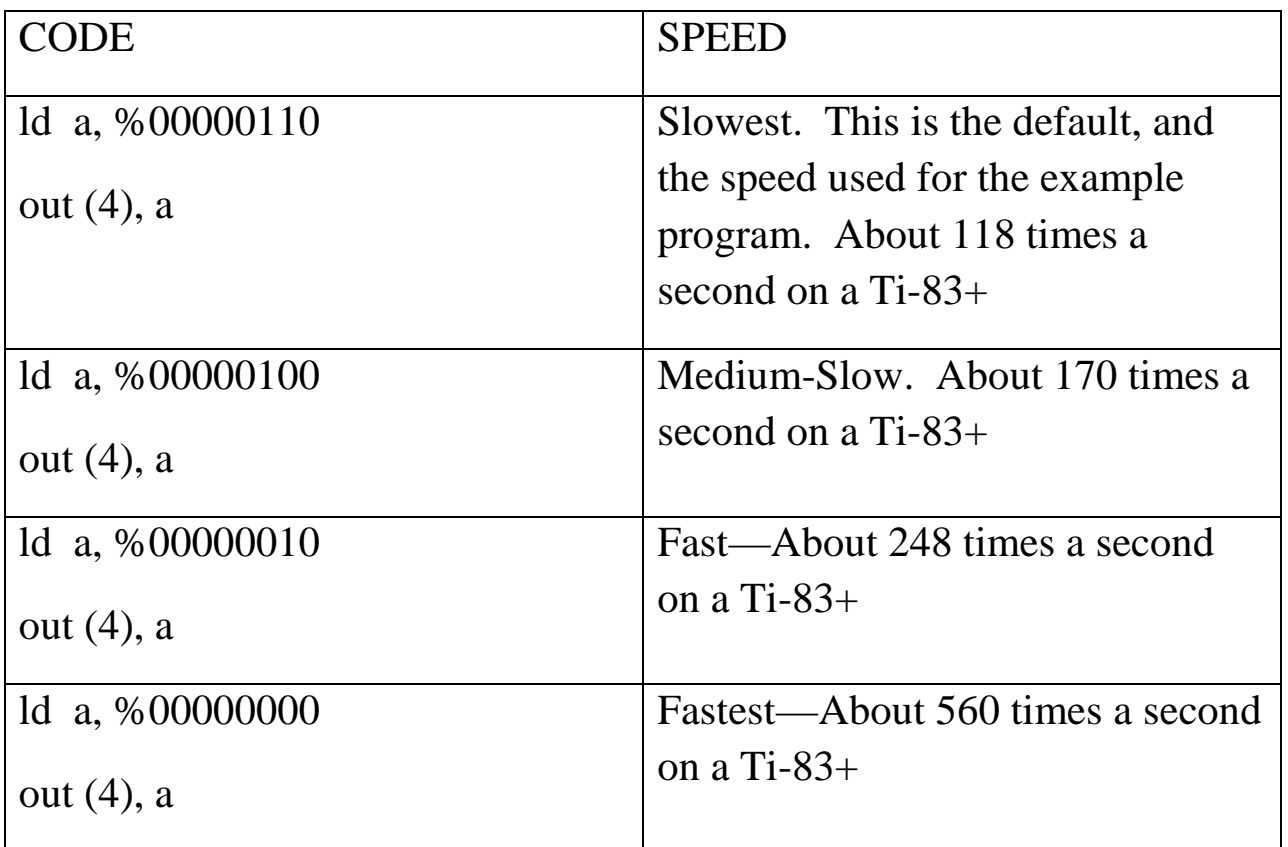